## Treasury Center **Activation Key Quick Reference**

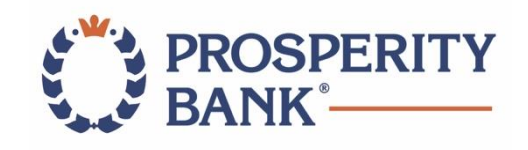

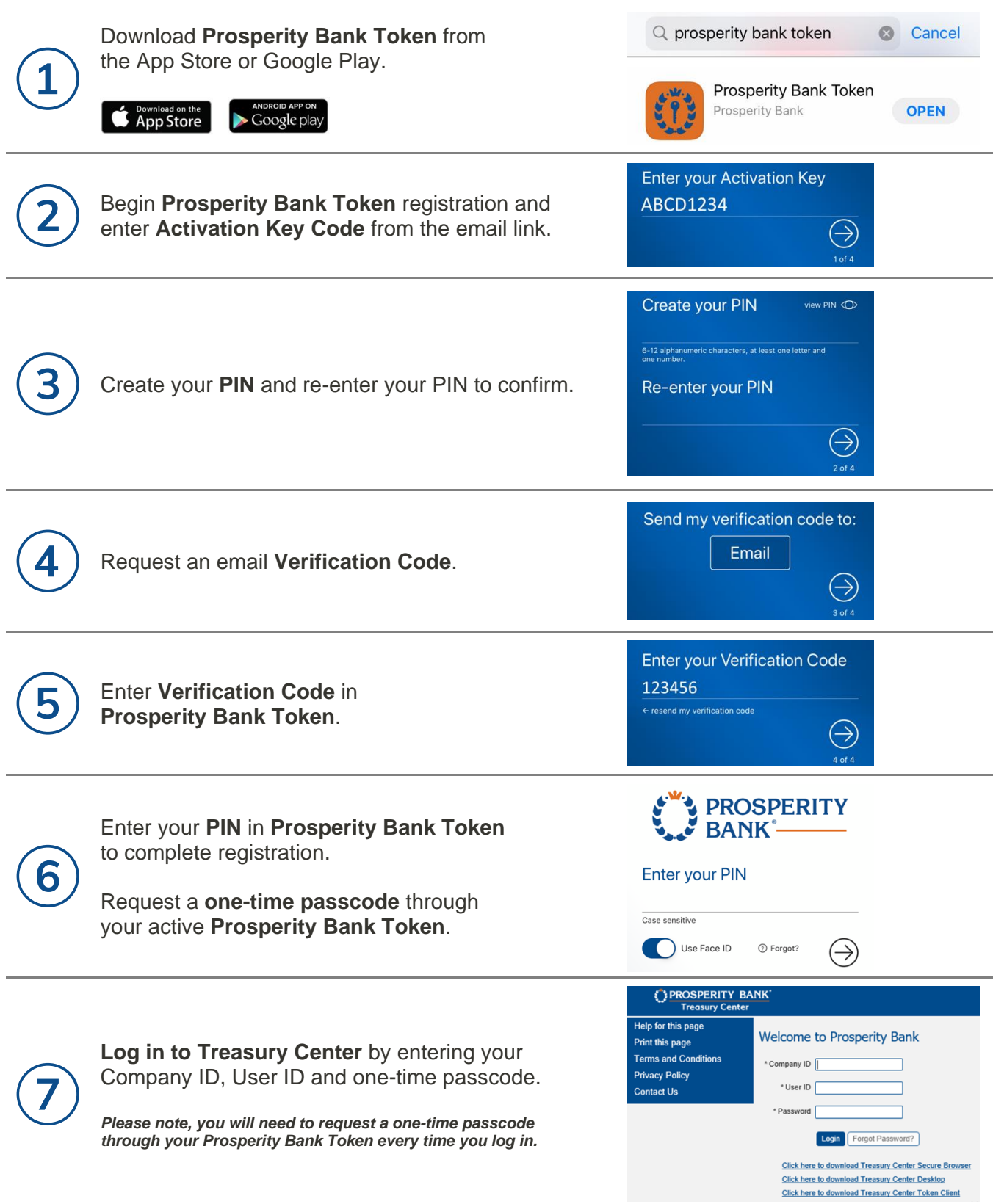

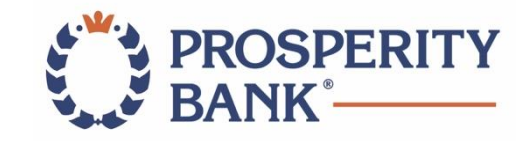

## Logging in to Treasury Center

- Treasury Center can be accessed through the [ProsperityBankUSA.com](http://www.prosperitybankusa.com/) website select **SIGN IN TO ONLINE BANKING** in the toolbar and choose **Treasury Center**.
- Your Company ID and User ID are the same you used to access LegacyTexas Commercial Online but should be **entered in ALL CAPS**.
- If your User ID had special characters other than a hyphen  $( )$ , underscore  $( )$  or period ( . ), **those have been replaced by a hyphen**. For example: JANE@DOE\$ is now JANE-DOE-
- Your password is a one-time generated code from your Prosperity Bank Token and **will change each time you log in**.

## Retrieving Your One-time Passcode

- Be sure you have downloaded the Prosperity Bank Token from the App Store or Google Play.
- Once you log in, look for the six-digit passcode:

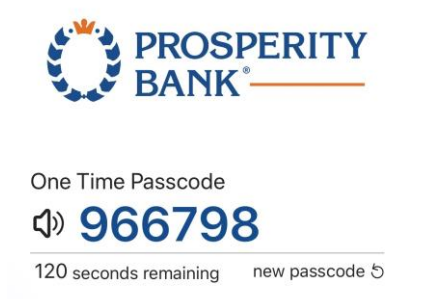

• The Prosperity Bank Token will generate a new code every two minutes.

If you have any questions or need assistance, please contact us at **972-801-5797**.